# Häufig gestellte Fragen zu OAM auf ATM-**Schnittstellen**  $\overline{\phantom{a}}$

## Inhalt

Einführung Wo kann ich mehr über OAM erfahren? Wie ist das Format einer OAM-Zelle? Wie konfiguriere ich die Oracle-vPC-Verwaltung? Ich habe oam-pvc verwaltet mit älterem Code konfiguriert. Nach dem Upgrade von Cisco IOS auf 12.0 sind viele PVCs aufgrund von Betriebssystemfehlern nicht verfügbar. Warum geschieht das? Welche anderen Befehle zeigen neben dem Befehl show atm pvc die Anzahl der empfangenen OAM-Zellen und die Anzahl der OAM-Zellverluste an? Die Ausgabe von show atm pvc zeigt den Loopback-Zähler des OAM-Segments an. Senden die Cisco ATM-Router-Schnittstellen OAM-Loopback-Zellen im Segment? Werden OAM-Zellen vom Shaper eines PA-A3 gezählt? Wenn eine ATM-PVC überlastet ist, werden OAM-Zellen verworfen? Welche Versionen von Cisco IOS® unterstützen das OAM-Management? Unterstützen die Catalyst 5000- und 6000-ATM-Module das OAM-PVC-Management? Ich habe die "no"-Form des Befehls "oam-pvc management" ausgeführt und jetzt sehe ich "oampvc management 0" in meiner Konfiguration. Gibt es ein Problem? Steht das OAM-Management für Switched Virtual Circuits (SVCs) zur Verfügung? Unterstützen Cisco Router-Schnittstellen OAM Ping? Wie aktiviere ich OAM auf ATM-Switch-Routern wie der Catalyst Serie 8500 und dem LS1010? Sendet ein Cisco ATM-Edge-Gerät wie ein Router eine RDI-Zelle in der Übertragungsleitung, wenn es einen Signalverlust an der Empfangsleitung erkennt? Mein Kunde musste den Befehl no atm oam intercept konfigurieren, um verschlüsselten Datenverkehr weiterzuleiten. Warum könnte das sein? Welche Befehle werden zur Fehlerbehebung empfohlen, wenn ein Problem mit OAM vorliegt? Was sind einige der bekannten Probleme im Zusammenhang mit OAM? [Zugehörige Informationen](#page-9-0)

# Einführung

Dieses Dokument behandelt häufig gestellte Fragen zu OAM-Zellen (Operations, Administration, and Maintenance) für ATM-Schnittstellen.

## F. Wo kann ich mehr über OAM erfahren?

Antwort: Die Internationale Fernmeldeunion (ITU-T) definiert OAM in der Spezifikationsnummer [ITU-T I.610](http://www.itu.int/rec/recommendation.asp?type=products&parent=T-REC-i) .

### F. Wie ist das Format einer OAM-Zelle?

Antwort: OAM-Zellen folgen einem in der Spezifikation I.610 definierten Format.

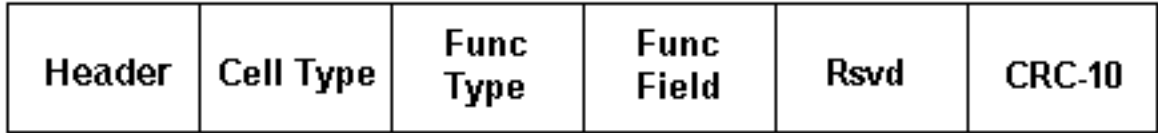

In der folgenden Tabelle werden diese Felder beschrieben.

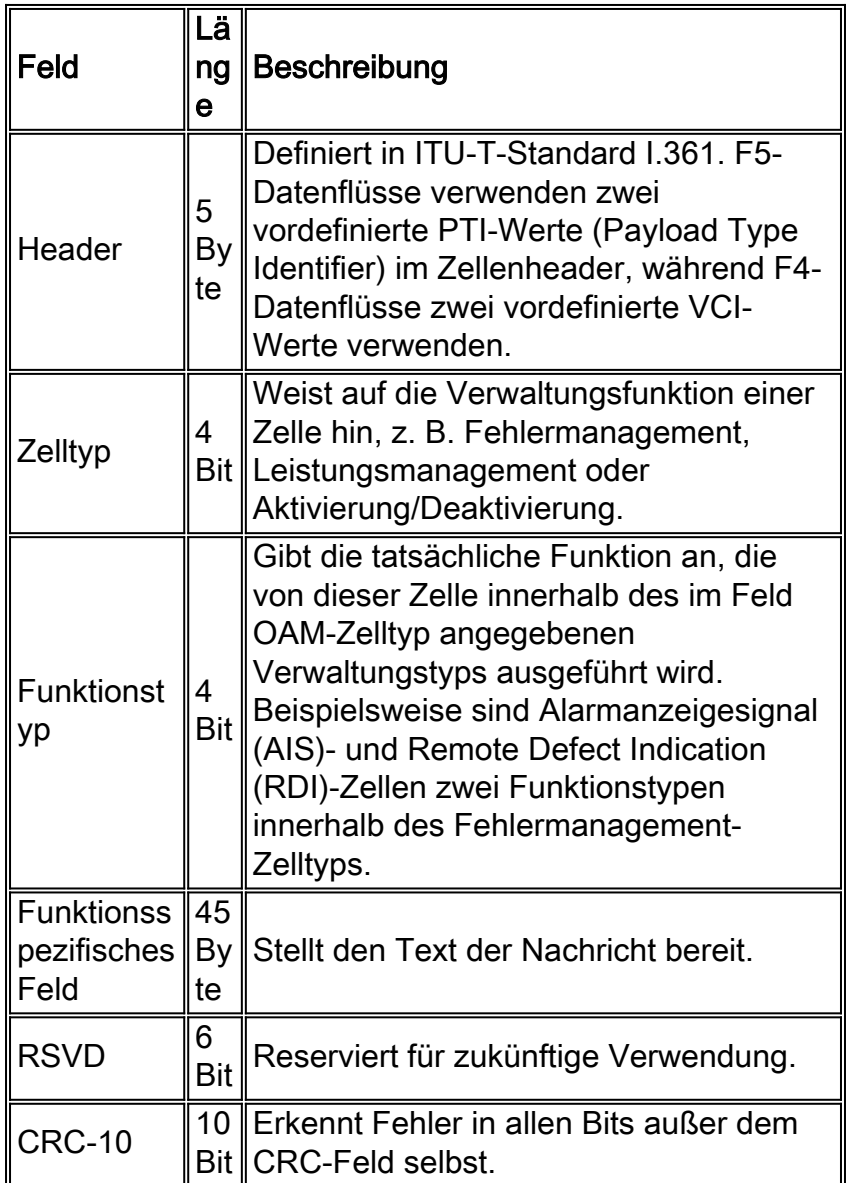

Je nach Zelltyp und Funktionstyp folgen OAM-Zellen im Zellkörper einem eindeutigen Format. Loopback-Zellen verwenden das folgende Format:

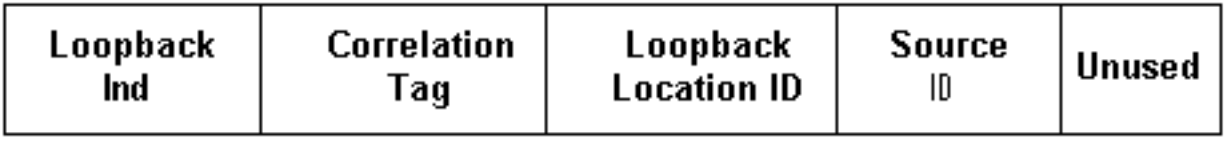

In der folgenden Tabelle wird der Inhalt dieser Felder beschrieben.

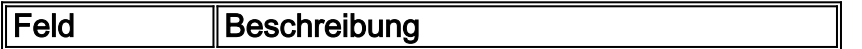

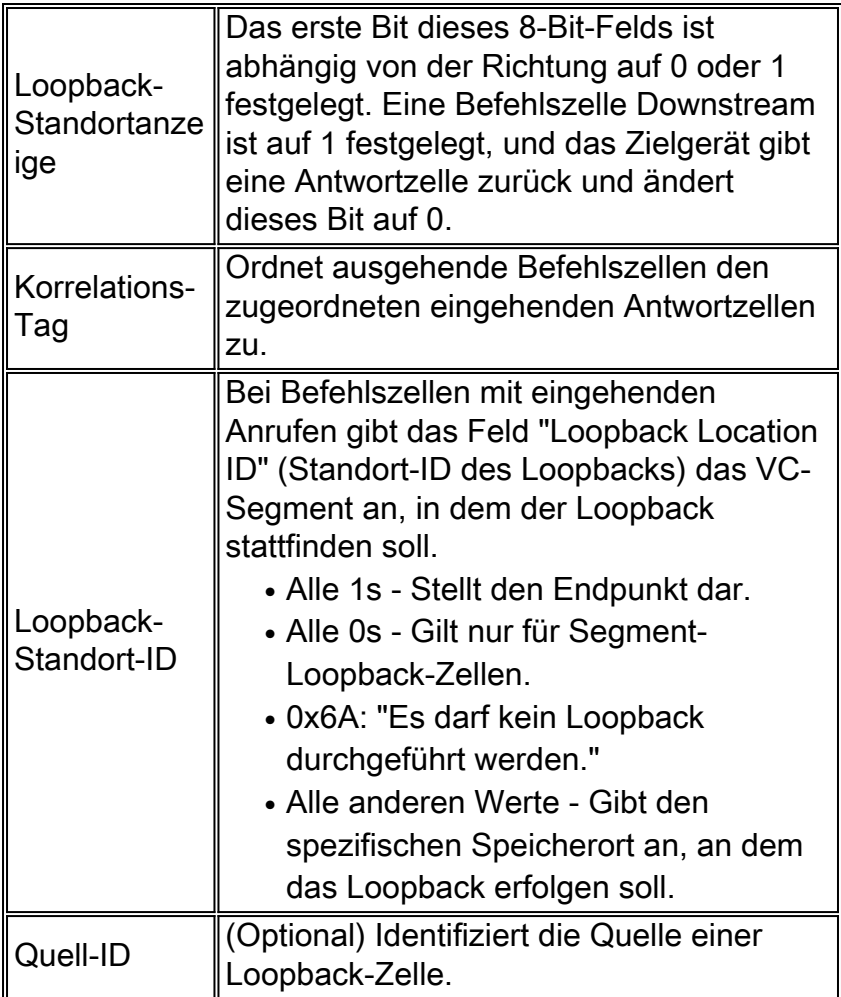

Verwenden Sie den Befehl debug atm oam-pkt auf einem Cisco ATM-Switch-Router, um eine Protokolldekodierung von OAM-Zellen zu erfassen. Die folgende Ausgabe erfasst F5-End-to-Endund Segment-Loopback-Zellen auf den bekannten VCs QSAAL und ILMI.

21:00:42: % Intf: 0/0/1 VPI: 0 VCI: 5 OAM: F5-END-LPBK 21:00:42: A0 00 00 05 00 21:00:42: 18 01 00 00 00 1F FF FF FF FF FF FF 21:00:42: FF FF FF FF FF FF FF FF FF FF FF FF 21:00:42: FF FF FF FF FF FF FF FF FF FF FF FF 21:00:42: FF FF 6A 6A 6A 6A 6A 6A 6A 6A 00 00 21:00:42: % OAM Pkt Sent 21:00:42: % Intf: 0/0/1 VPI: 0 VCI: 16 OAM: F5-END-LPBK 21:00:42: A0 00 00 10 00 21:00:42: 18 01 00 00 00 1F FF FF FF FF FF FF 21:00:42: FF FF FF FF FF FF FF FF FF FF FF FF 21:00:42: FF FF FF FF FF FF FF FF FF FF FF FF 21:00:42: FF FF 6A 6A 6A 6A 6A 6A 6A 6A 00 00 21:00:42: % OAM Pkt Sent 21:00:42: % Intf: 0/0/0 VPI: 0 VCI: 5 OAM: F5-SEG-LPBK 21:00:42: 80 00 00 05 00 21:00:42: 18 01 00 00 00 0A FF FF FF FF FF FF  $21:00:42:$  FF FF FF FF FF FF FF FF FF FF FF FF 21:00:42: FF FF FF FF FF FF FF FF FF FF FF FF 21:00:42: FF FF 6A 6A 6A 6A 6A 6A 6A 6A 00 00 21:00:42: % OAM Pkt Sent 21:00:42: % Intf: 0/0/0 VPI: 0 VCI: 5 OAM: F5-END-LPBK 21:00:42: A0 00 00 05 00 21:00:42: 18 01 00 00 00 1F FF FF FF FF FF FF 21:00:42: FF FF FF FF FF FF FF FF FF FF FF FF

 21:00:42: FF FF FF FF FF FF FF FF FF FF FF FF 21:00:42: FF FF 6A 6A 6A 6A 6A 6A 6A 6A 00 00

Die ITU-T hat mehrere Versionen der OAM-Spezifikation veröffentlicht. Diese Versionen, die eine Version von 1993 und eine Aktualisierung von 1999 enthalten, unterscheiden sich in der Länge der Felder für den Loopback-Speicherort, die Quell-ID und den Füllbereich. In seltenen Fällen treten bei Geräten mit unterschiedlichen Formaten Interoperabilitätsprobleme auf.

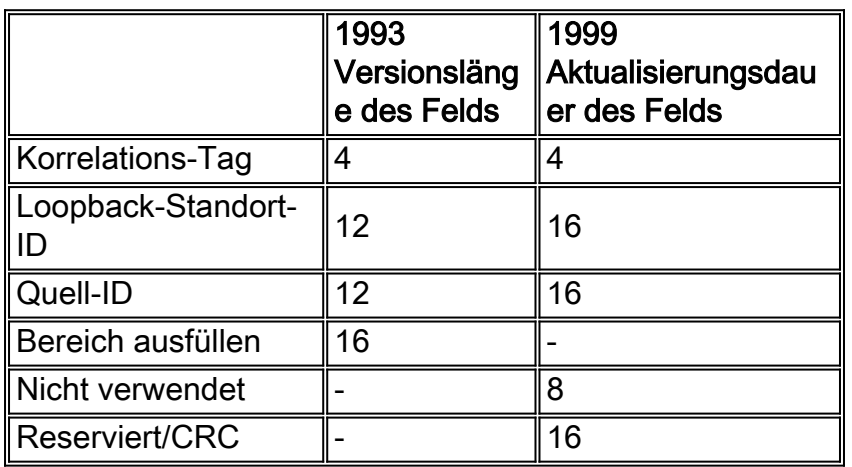

Cisco Router implementieren das Format 1993. Catalyst 8540-Switches verwenden die Version von 1999 und schleifen empfangene Zellen im Format 1993 ein. Cisco Bug ID [CSCds68007](//www.cisco.com/cgi-bin/Support/Bugtool/onebug.pl?bugid=CSCds68007) (nur [registrierte](//tools.cisco.com/RPF/register/register.do) Kunden) implementierte eine Option auf Cisco Routern, OAM-Zellen im Format 1999 zu initiieren.

### F. Wie konfiguriere ich die Oracle-vPC-Verwaltung?

Antwort: Um die OAM-PVC-Verwaltung zu konfigurieren, müssen Sie in der neuen Konfiguration des pvc-Stils nur den Befehl "oam-pvc management" unter der pvc-Konfiguration hinzufügen. Diese ist ab Cisco IOS 12.0 verfügbar. Weitere Informationen zur Konfiguration finden Sie im Dokument [Using OAM for PVC Management.](//www.cisco.com/warp/customer/121/oam.html)

#### F. Ich habe oam-pvc verwaltet mit älterem Code konfiguriert. Nach dem Upgrade von Cisco IOS auf 12.0 sind viele PVCs aufgrund von Betriebssystemfehlern nicht verfügbar. Warum geschieht das?

Antwort: In früheren Cisco IOS®-Softwareversionen konnte die OAM-Verwaltung konfiguriert werden, ohne dass bei einem Ausfall die PVC und die Schnittstelle ausgefallen wären. Es funktionierte also nicht richtig. In Cisco IOS 12.0 und höher fällt die PVC-Datei aus, wenn ein Ausfall des Moduls auftritt. Dies ist das erwartete Verhalten.

#### F. Welche anderen Befehle zeigen neben dem Befehl show atm pvc die Anzahl der empfangenen OAM-Zellen und die Anzahl der OAM-Zellverluste an?

Antwort: Der Router zählt OAM-, AIS- und RDI-Zellen in den folgenden beiden Eingangspaket-Zählern.

• show atm interface atm - Siehe den "Input"-Zähler, der nicht-Fast-Switched-Eingangspakete protokolliert.

7200-1.3#**show atm interface atm 6/0** Interface ATM6/0: AAL enabled: AAL5 , Maximum VCs: 4096, Current VCCs: 16

```
Maximum Transmit Channels: 0
 Max. Datagram Size: 4528
 PLIM Type: DS3 - 45000Kbps, Framing is C-bit PLCP,
DS3 lbo: short, TX clocking: LINE
 Cell-payload scrambling: OFF
 0 input, 0 output, 0 IN fast, 0 OUT fast, 0 out drop
 Bandwidth distribution : PVP: 45000VBR-NRT : 6400
 Link oversubscribed by 6400 kbps
 Config. is ACTIVE
• ATM-Datenverkehr anzeigen - Siehe Zähler "Input Packets".
 7200#show atm traffic
 0 Input packets
 0 Output packets
 0 Broadcast packets
 0 Packets received on non-existent VC
 0 Packets attempted to send on non-existent VC
 0 OAM cells received
 F5 InEndloop: 0, F5 InSegloop: 0, F5 InAIS: 0, F5 InRDI: 0
 F4 InEndloop: 0, F4 InSegloop: 0, F4 InAIS: 0, F4 InRDI: 0
 0 OAM cells sent
 F5 OutEndloop: 0, F5 OutSegloop: 0, F5 OutRDI: 0<br>F4 OutEndloop: 0, F4 OutSegloop: 0, F4 OutRDI: 0
 F4 OutEndloop: 0, F4 OutSegloop: 0,
 0 OAM cell drops
```
#### F. Die Ausgabe von show atm pvc zeigt den Loopback-Zähler des OAM-Segments an. Senden die Cisco ATM-Router-Schnittstellen OAM-Loopback-Zellen im Segment?

Antwort: Ja, aber nur, wenn sie eine Segment-OAM-Loopback-Zelle empfangen und dann eine Antwort übertragen müssen.

Router# **show atm pvc 0/99** ATM 2/0.2: VCD 102, VPI: 0, VCI: 60 UBR, PeakRate: 155000 AAL5-LLC/SNAP, etype:0x0, Flags: 0xC20, VCmode: 0x1 OAM frequency: 3 second(s), OAM retry frequency: 1 second(s) OAM up retry count: 3, OAM down retry count: 5 OAM Loopback status: OAM Sent OAM VC state: Not Verified ILMI VC state: Not Managed VC is managed by OAM InARP frequency: 15 minute(s) InPkts: 1, OutPkts: 1, InBytes: 32, OutBytes: 32 InPRoc: 1, OutPRoc: 0, Broadcasts: 0 InFast: 0, OutFast:0, InAS: 0, OutAS: 0 OAM cells received: 14 **F5 InEndloop: 14, F5 InSegloop: 0**, F5 InAIS: 0, F5 InRDI: 0 F4 InEndloop: 0, F4 InSegloop: 0, F4 InAIS: 0, F4 InRDI: 0 OAM cells sent: 25 F5 OutEndloop: 25, F5 OutSegloop: 0, F5 OutRDI: 0 **OAM cell drops: 0** PVC Discovery: NOT\_VERIFIED Status: DOWN, State: NOT\_VERIFIED

#### F. Werden OAM-Zellen vom Shaper eines PA-A3 gezählt?

Antwort: Nein. Der Shaper zählt Datenzellen und nicht OAM-Zellen. ATM-Switches zählen in der Regel sowohl OAM-Zellen als auch Datenzellen in der Spitzenzellrate (PCR), bei der sie

Richtlinien und Nutzungsparameter-Kontrolle (UPC) anwenden.

Beachten Sie, dass in der OAM-Empfehlung festgelegt ist, dass pro Sekunde nicht mehr als eine OAM-Loopback-Zelle generiert werden soll. (Beachten Sie, dass in Abschnitt 3.6.3.2.3.7 der UNI-Spezifikation (User to Network Interface) angegeben ist, dass die vom ATM-Switch überwachte PCR die OAM-Zellen enthalten muss.) Eine OAM-Zelle pro Sekunde entspricht 424 Bit/s; Multiplizieren Sie diesen Wert mit zwei, wenn beide Enden OAM-Zellen übertragen, um eine Obergrenze von etwa 1 Kbit/s zu erhalten. Um sicherzustellen, dass der ATM-Switch keine Zellen als nicht konform deklariert, insbesondere wenn der Switch einen CDVT-Wert (Strict Cell Delay Variation Toleranz) anwendet, reduzieren Sie die auf der ATM-Router-Schnittstelle konfigurierten PCR- und SCR-Werte um 1 Kbit/s.

### F. Wenn eine ATM-PVC überlastet ist, werden OAM-Zellen verworfen?

Antwort: Der PA-A3 ATM-Port-Adapter für die 7x00-Serie weist OAM-Zellen immer die höchste Priorität zu. Daher gewährt der Scheduler einer OAM-Zelle immer einen Zell-Timeslot über eine Datenzelle, und OAM-Zellen sollten nicht von Überlastung betroffen sein. Die 4xOC3-ATM-Linecard für den GSR implementiert ein ähnliches Prioritätsschema wie die Cisco IOS-Softwareversion 12.0(13)S1.

### F. Welche Versionen von Cisco IOS® unterstützen das OAM-Management?

Antwort: OAM und PVC-Management werden seit der Cisco IOS Software-Version 11.1(22)CC und ab der Cisco IOS-Softwareversion 12.0 unterstützt. In früheren Versionen von Cisco IOS wurde nur die Verarbeitung von OAM-Zellen aktiviert. Bei der Zellbehandlung bedeutet dies, dass der Router F5-OAM-Loopback-Zellen generiert hat, die VC jedoch nicht herunterfahren würde, wenn er keine konfigurierte Anzahl benachbarter Loopback-Antwortzellen erhalte.

#### F. Unterstützen die Catalyst 5000- und 6000-ATM-Module das OAM-PVC-Management?

Antwort: Nein. Diese Module unterstützen nur den alten Befehl atm pvc. Dieser Befehl unterstützt das Festlegen des Intervalls zwischen OAM-Loopback-Zellen.

#### F. Ich habe die "no"-Form des Befehls "oam-pvc management" ausgeführt und jetzt sehe ich "oam-pvc management 0" in meiner Konfiguration. Gibt es ein Problem?

Antwort: Nein. Diese Ausgabe ist die erwartete Ausgabe.

### F. Steht das OAM-Management für Switched Virtual Circuits (SVCs) zur Verfügung?

Antwort: Ja, ab der Cisco IOS Software-Version 12.2 mit dem [Befehl](//www.cisco.com/en/US/docs/ios/12_2/wan/configuration/guide/wcfatm.html#xtocid1864148) oam-svc managemen[t](//www.cisco.com/en/US/docs/ios/12_2/wan/configuration/guide/wcfatm.html#xtocid1864148) [\(](//www.cisco.com/en/US/docs/ios/12_2/wan/configuration/guide/wcfatm.html#xtocid1864148)oam-svc-Verwaltung[\)](//www.cisco.com/en/US/docs/ios/12_2/wan/configuration/guide/wcfatm.html#xtocid1864148) Eine ausführliche Erklärung finden Sie in den Konfigurationsleitfäden. In der Regel werden SVCs bei Problemen im End-to-End-Pfad abgebaut.

#### F. Unterstützen Cisco Router-Schnittstellen OAM Ping?

Antwort: Ja. Diese Funktion wurde in der Cisco IOS Software-Version 12.2T (Cisco Bug ID [CSCdt24476](//www.cisco.com/cgi-bin/Support/Bugtool/onebug.pl?bugid=CSCdt24476) ([nur registrierte](//tools.cisco.com/RPF/register/register.do) Kunden)) für eine bestimmte Anzahl von Plattformen eingeführt. Verwenden Sie den folgenden Befehl.

#### F. Wie aktiviere ich OAM auf ATM-Switch-Routern wie der Catalyst Serie 8500 und dem I S1010?

Antwort: Der globale Konfigurationsbefehl atm oam aktiviert OAM für alle VCs.

```
switch#show atm vc interface atm 0/0/1 7 187
           Interface: ATM0/0/1, Type: oc3suni
           VPI = 7 VCI = 187
           Status: UP
           Time-since-last-status-change: 00:07:49
           Connection-type: PVC
           Cast-type: point-to-point
           Packet-discard-option: disabled
           Usage-Parameter-Control (UPC): pass
           Wrr weight: 2
           Number of OAM-configured connections: 19
           OAM-configuration: Seg-loopback-on End-to-end-loopback-on Ais-on Rdi-on
           OAM-states: OAM-Up
           !--- Ensure the state is OAM-UP. OAM-Loopback-Tx-Interval: 5
           Cross-connect-interface: ATM-P1/1/0, Type: ATM-PSEUDO
           Cross-connect-VPI = 1
           Cross-connect-VCI = 219
           Cross-connect-UPC: pass
           Cross-connect OAM-configuration: Seg-loopback-on Ais-on
           Cross-connect OAM-state: OAM-Up Segment-loopback-failed
           OAM-Loopback-Tx-Interval: 5
           Threshold Group: 3, Cells queued: 0
           Rx cells: 8, Tx cells: 155
           Tx Clp0:143, Tx Clp1: 12
           Rx Clp0:8, Rx Clp1: 0
           Rx Upc Violations:0, Rx cell drops:0
           Rx Clp0 q full drops:0, Rx Clp1 qthresh drops:0
          Rx connection-traffic-table-index: 703
           Rx service-category: VBR-NRT (Non-Realtime Variable Bit Rate)
           Rx pcr-clp01: 2605
           Rx scr-clp0 : 2605
           Rx mcr-clp01: none
           Rx cdvt: 1024 (from default for interface)
           Rx mbs: 50
           Tx connection-traffic-table-index: 703
           Tx service-category: VBR-NRT (Non-Realtime Variable Bit Rate)
           Tx pcr-clp01: 2605
           Tx scr-clp0 : 2605
           Tx mcr-clp01: none
           Tx cdvt: none
           Tx mbs: 50
```
F. Sendet ein Cisco ATM-Edge-Gerät wie ein Router eine RDI-Zelle in der Übertragungsleitung, wenn es einen Signalverlust an der Empfangsleitung erkennt? Antwort: Die Cisco Bug-ID [CSCdm37634](//www.cisco.com/cgi-bin/Support/Bugtool/onebug.pl?bugid=CSCdm37634) (nur [registrierte](//tools.cisco.com/RPF/register/register.do) Kunden) implementiert einen versteckten Befehl nur auf dem PA-A3-Port-Adapter, um die Generierung eines AIS-Alarms auf der Übertragungsleitung zu ermöglichen, wenn ein Signalverlust auf der Empfangsleitung festgestellt wird. Dieser Befehl implementiert eine Problemumgehung für die Interoperabilität mit Switches von Drittanbietern, die keine F4/F5 OAM AIS-Zellen generieren, wenn F3 RDI empfangen wird.

#### F. Mein Kunde musste den Befehl no atm oam intercept konfigurieren, um verschlüsselten Datenverkehr weiterzuleiten. Warum könnte das sein?

Antwort: Einige Verschlüsseler verwenden OAM-Zellen, um Informationen zwischen ihnen zu übertragen. Daher müssen die Zellen durchgängig übergeben werden. Ohne diesen Befehl leitet ein Cisco ATM Campus-Switch wie ein LS1010 OAM-Loopback-Zellen zur Verarbeitung an die CPU weiter. Dieser Befehl ist für die 8540 MSR nicht relevant, da End-to-End-Loopback-Zellen bei Transit-Verbindungen immer unverändert durch den Switch fließen.

### F. Welche Befehle werden zur Fehlerbehebung empfohlen, wenn ein Problem mit OAM vorliegt?

Antwort: Cisco ATM Campus-Switches unterstützen zwei Debug-Befehle.

- debug atm oam-all Verwendet generische OAM-Zellen.
- debug atm oam-pkt Verwendet OAM-Pakete.

Eine ausführliche Erklärung finden Sie unter [Problembehandlung bei Switch-Router-ATM-](//www.cisco.com/univercd/cc/td/doc/product/atm/c8540/12_0/13_19/trouble/atm_int.htm)[Schnittstellenverbindungen](//www.cisco.com/univercd/cc/td/doc/product/atm/c8540/12_0/13_19/trouble/atm_int.htm). Weitere Informationen finden Sie unter [Fehlerbehebung bei PVC-](//www.cisco.com/warp/customer/121/tech-oam.html)[Fehlern bei der Verwendung von OAM-Zellen und PVC-Management.](//www.cisco.com/warp/customer/121/tech-oam.html)

### F. Was sind einige der bekannten Probleme im Zusammenhang mit OAM?

Antwort: In der folgenden Tabelle sind Cisco Bug-IDs für OAM-Probleme aufgeführt.

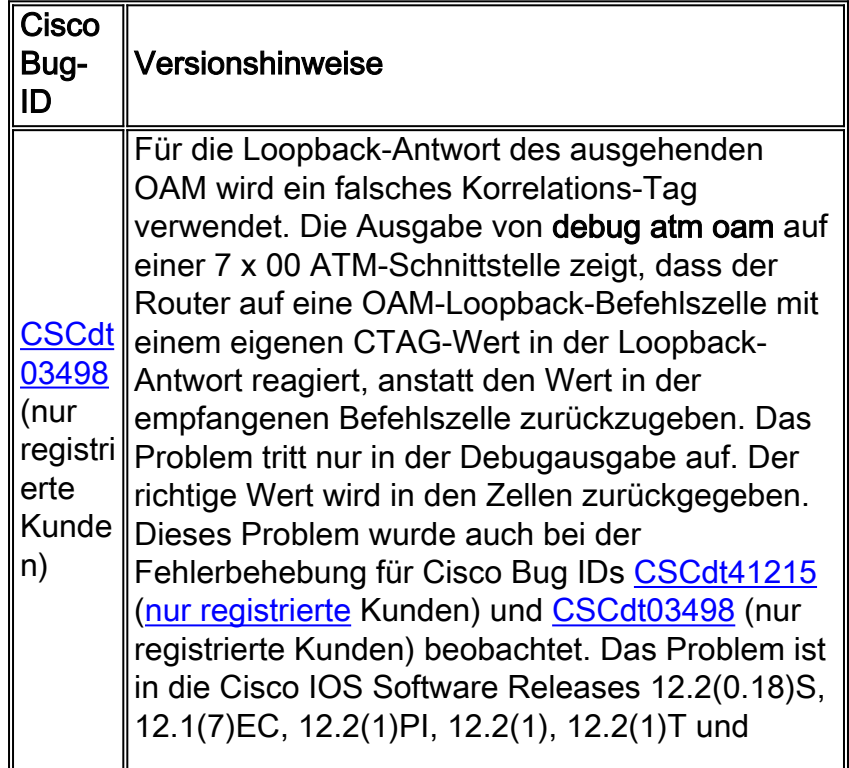

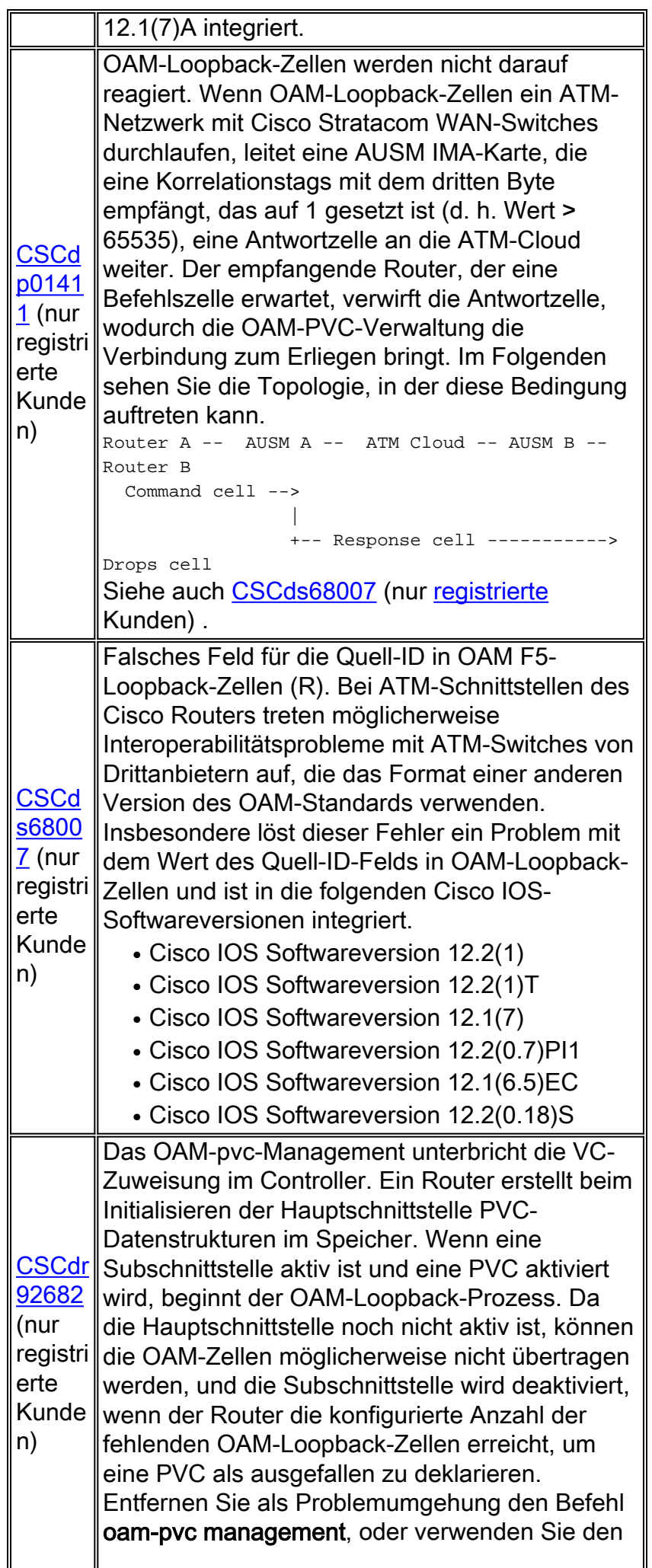

Befehl **[oam retry](//www.cisco.com/en/US/docs/ios/12_2/wan/command/reference/wrfoampv.html#xtocid229901) (Versuch**), um die Anzahl der Back-to-Back-Loopback-Zellen zu erhöhen, die die ATM-Schnittstelle sendet, bevor Sie den VC außer Betrieb setzen.

# <span id="page-9-0"></span>Zugehörige Informationen

- [Verwenden von OAM für PVC-Management](//www.cisco.com/warp/customer/121/oam.html?referring_site=bodynav)
- [Support-Seiten für ATM-Technologie](//www.cisco.com/web/psa/technologies/index.html?c=268435599&referring_site=bodynav)
- [Weitere ATM-Informationen](//www.cisco.com/web/psa/technologies/tsd_technology_support_design.html?c=268435599#ATM&referring_site=bodynav)
- [Technischer Support Cisco Systems](//www.cisco.com/en/US/customer/support/index.html?referring_site=bodynav)